# **Информационная справка о проекте «Код будущего»**

Российские школьники 8-11 классов смогут изучить современные языки программирования на двухлетних курсах бесплатно в рамках проекта «Код будущего». Прием заявок на курсы на второй модуль проводится на портале Госуслуг: https://www.gosuslugi.ru/futurecode

#### **Кто может обучаться**

Школьники 8-11 классов, успешно прошедшие вступительное испытание. В онлайн- формате могут обучаться школьники 8-11 классов всех регионов России. О наличии в регионе классов для очного обучения можно узнать через интерактивную карту на портале Госуслуг.

### **Что ждет участников**

- 2 года обучения;

- 144 академических часа;

- 4 учебных модуля.

### **Как подать заявку на участие**

1. Выберите форму обучения и курс нужного уровня подготовки на портале Госуслуг. Подать заявление на участие может сам школьник, его родитель или законный представитель. Заявитель должен иметь подтвержденную учетную запись на портале Госуслуг.

*Обращаем внимание, что загрузка справки об обучении при подаче заявки на портале Государственных услуг - это обязательное условие участия в проекте «Код будущего»!*

2. После проверки заявления на электронную почту придет ссылка на вступительное испытание, чтобы подтвердить уровень знаний школьника («Начальный» - для новичков в программировании, «Базовый» - для знающих основы программирования, «Продвинутый» - для опытных программистов), а также для определения уровня мотивации обучающихся.

3. Пройдите вступительное испытание на платформе образовательной организации в течение 5 рабочих дней с момента получения ссылки.

4. Изучите материалы первого модуля с применением дистанционных технологий.

5. Сдайте тест по первому модулю для дальнейшего обучения.

6. После успешного прохождения испытания заключите договор с образовательной организацией от имени родителя или законного представителя на обучение за счет государства.

7. Приступите к обучению в группе на втором и следующих модулях.

По вопросам участия в проекте «Код будущего» обучающиеся и их родители (законные представители) могут получить консультацию, позвонив на горячую линию проекта по номеру телефона: 8 (800) 505-30-35, или написав на адрес электронной почты: [futurecode @2035. university.](mailto:futurecode@2035.university)

### **Инструкция по заполнению заявки на портале Государственных услуг для обучающегося 8-11 классов общеобразовательной организации**

Если Вы имеете паспорт гражданина Российской Федерации, осваиваете образовательные программы основного общего и среднего общего образования с 8 по 11 классы, завершили прохождение процедуры регистрации в федеральной государственной информационной системе «Единая система идентификации и аутентификации в инфраструктуре, обеспечивающей информационнотехнологическое взаимодействие информационных систем, используемых для предоставления государственных и муниципальных услуг в электронной форм» (ЕСИА), то Вы можете самостоятельно подать заявление на портале Государственных услуг.

**Порядок подачи заявления на портале Государственных услуг**

- $\equiv$  **ГОСУСЛУГЦ** Реутов г Заявления Документы Платежи Помощь Q **THEFT** SHOWES Все уведомления 20 Код будущего диное пособие на Опрос о мерах етей и беременным поддержки семей **Бесплатное обуч** енщинам с детьми программировани для школьнико найте о новых условия**)**  $8 - 11$  Knaccol исления Выскажите своё мнение Общественное голосование Решаем вместе Принимайте активное участие в развитии своего региона: голосуйте, Сообщите о ямах, мусоре, плохом освещении и других проблемах. Ответственные службы займутся решением вашего вопроса, а вы делитесь мнением, участвуйте в обсуждениях и предлагайте свои идеи. сможете оценить их работу
- 1. Зайти на портал Государственных услуг <https://www.gosuslugi.ru/>

2. Выбрать курс и формат обучения из каталога предложенных программ.

Участвовать

Сообщить

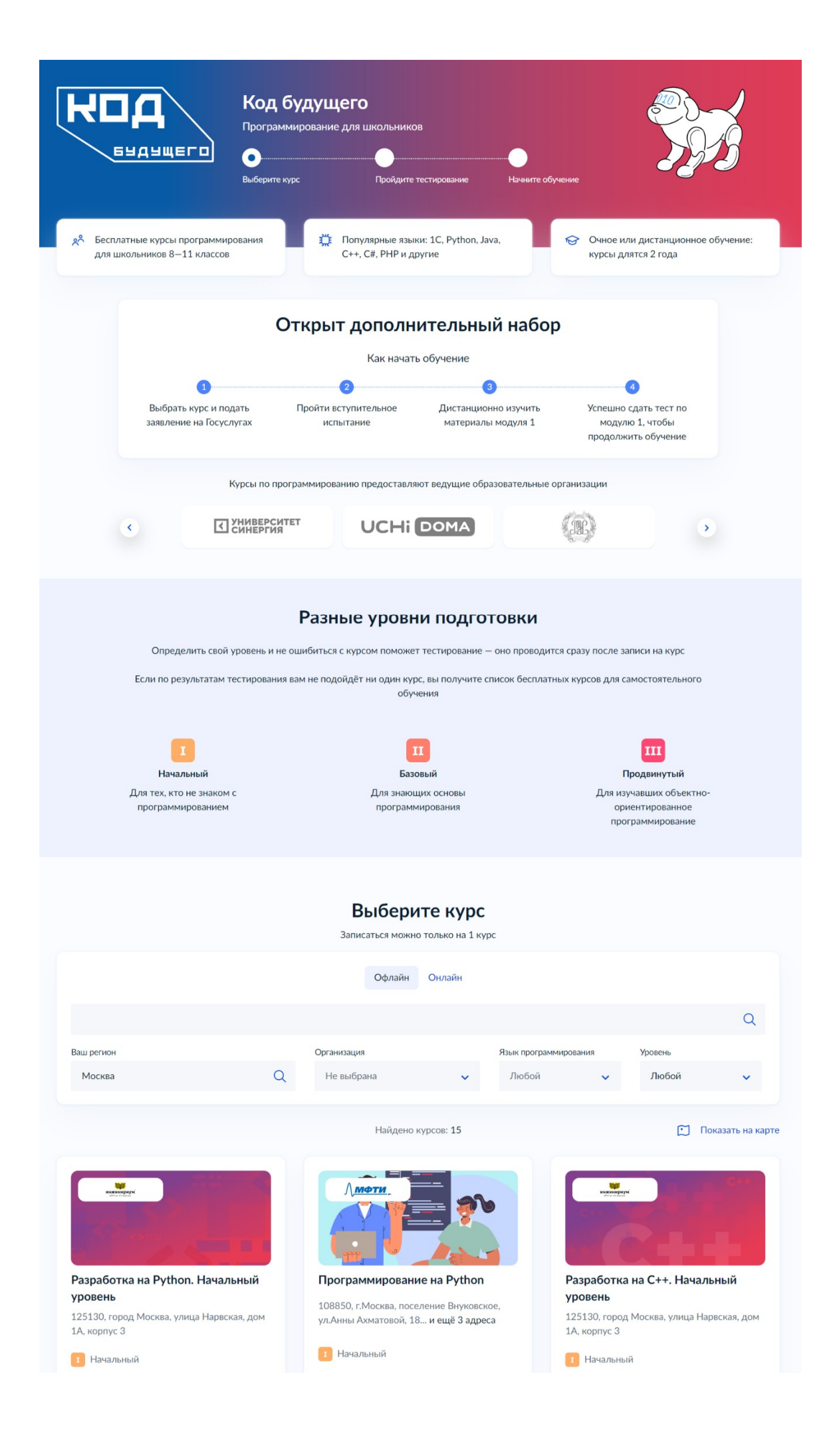

3. Кликнуть на выбранную программу, перейти на страницу программы и кликнуть кнопку «Записаться»

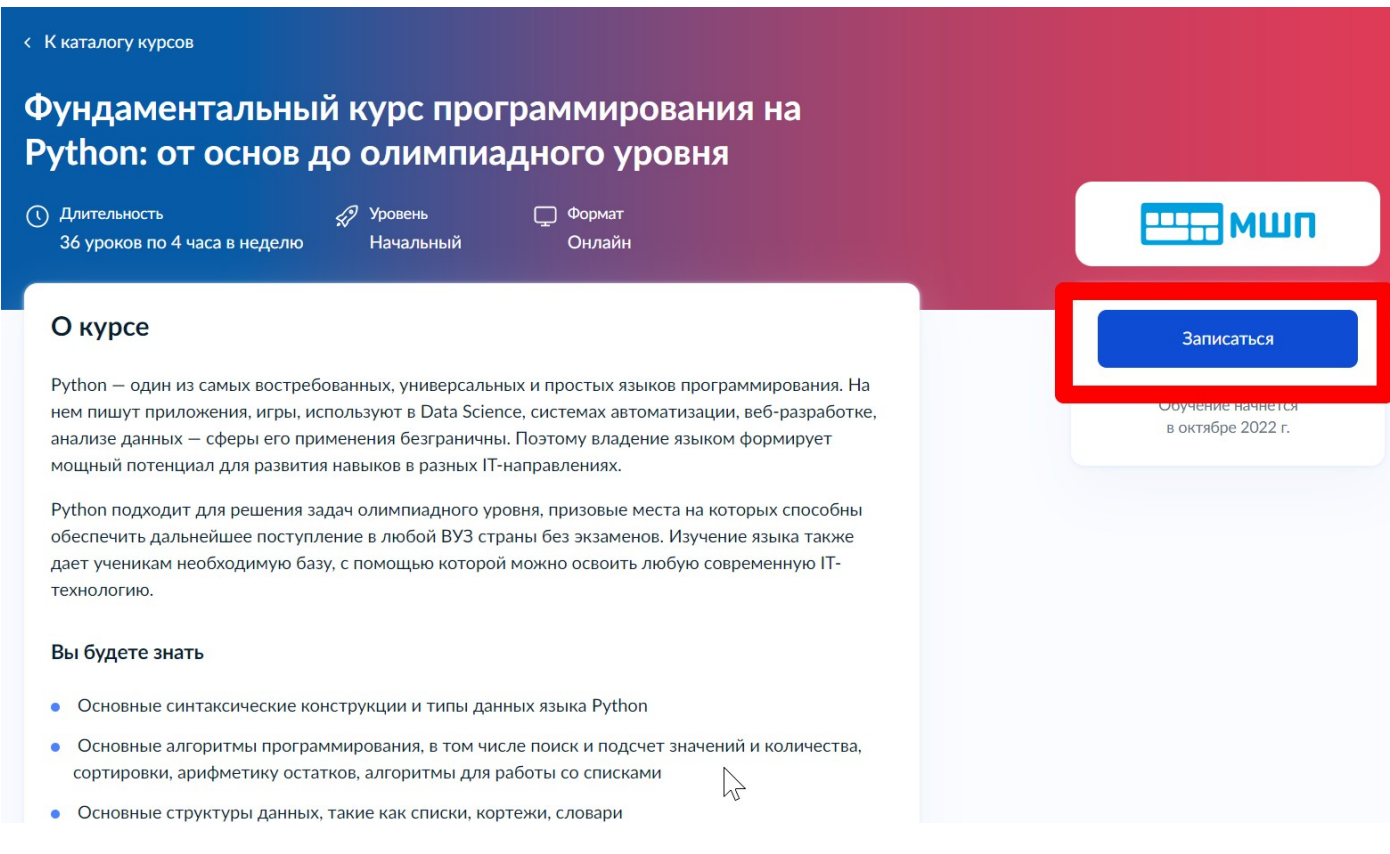

4. Перейти на заполнение заявки непосредственно на портале Государственных услуг. Необходимо выбрать роль заявителя (кто подает заявление) - школьник:

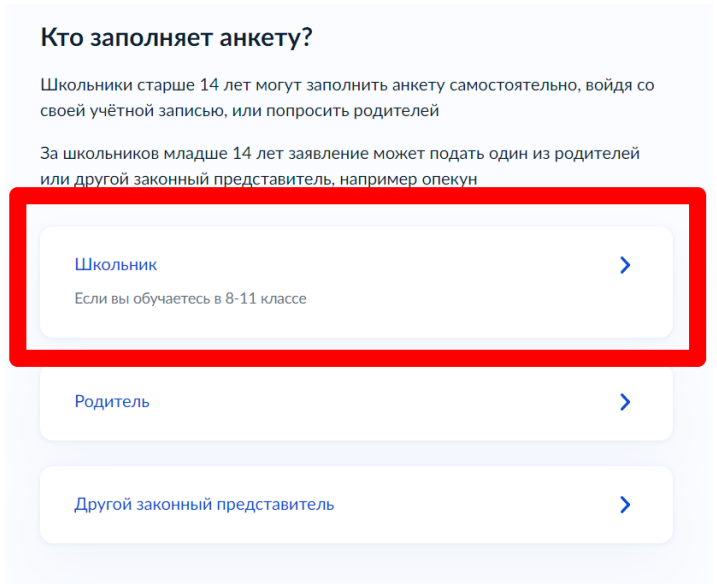

5. Выполнить предложенные порталом Государственных услуг ряд действий по созданию заявки.

## 5.1. Заполнить базовые параметры заявления

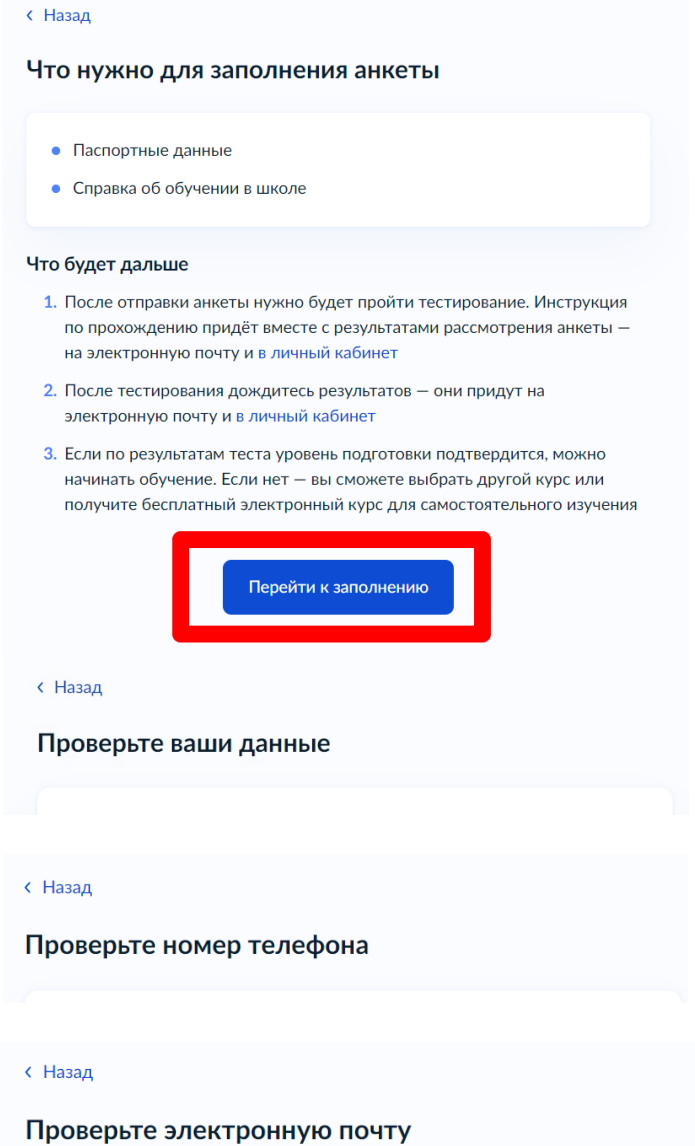

5.2. Загрузить справку об обучении. Предоставляется электронный образ справки, подтверждающий факт Вашего обучения в 8-11 классе общеобразовательной организации. Справка должна быть выдана не позднее 30 дней до даты подачи заявителем заявления на портале Государственных услуг.

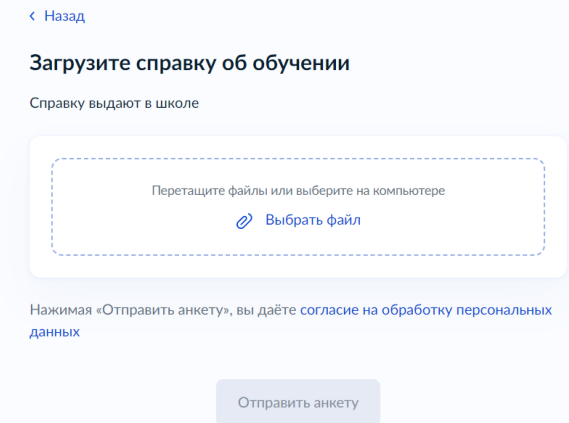

5.3. Кликнуть на кнопку «Отправить анкету».

### **Инструкция по заполнению заявки на портале Государственных услуг для родителей (законных представителей) ребенка**

Лицами, имеющими право подать заявление, являются физические лица, достигшие возраста 14 лет, имеющие паспорт, осваивающие образовательные программы основного общего и среднего общего образования с 8 по 11 классы, завершившие прохождение процедуры регистрации в федеральной государственной информационной системе «Единая система идентификации и аутентификации в инфраструктуре, обеспечивающей информационнотехнологическое взаимодействие информационных систем, используемых для предоставления государственных и муниципальных услуг в электронной форм» (далее - ЕСИА) на момент подачи заявления и/или **родители (законные представители) школьников с 8 по 11 классы, завершившие прохождение процедуры регистрации в ЕСИА на момент подачи заявления**.

#### **Порядок подачи заявления на портале Государственных услуг**

1. Зайти на портал Государственных услуг -<https://www.gosuslugi.ru/>

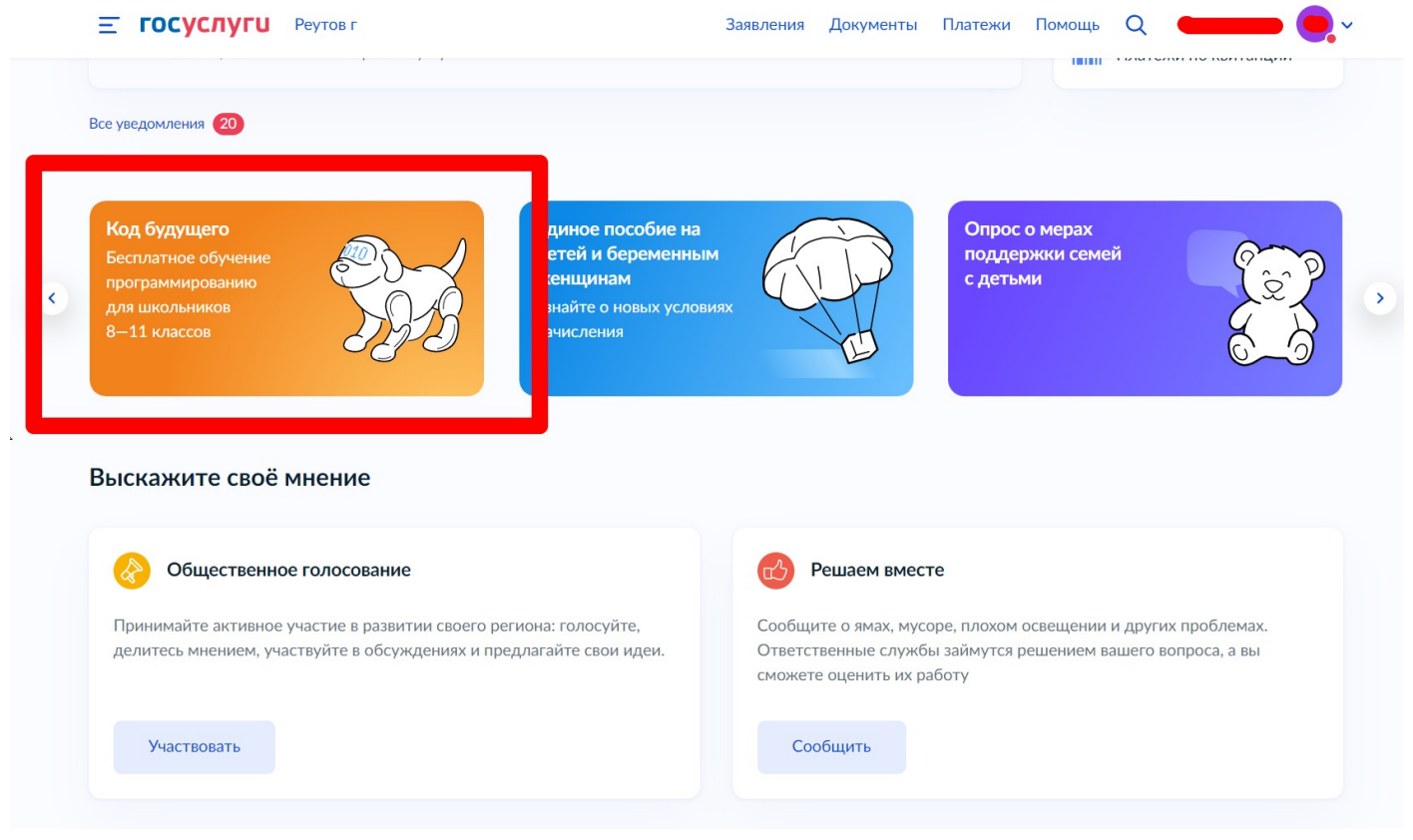

2. Выбрать курс и формат обучения из каталога предложенных программ.

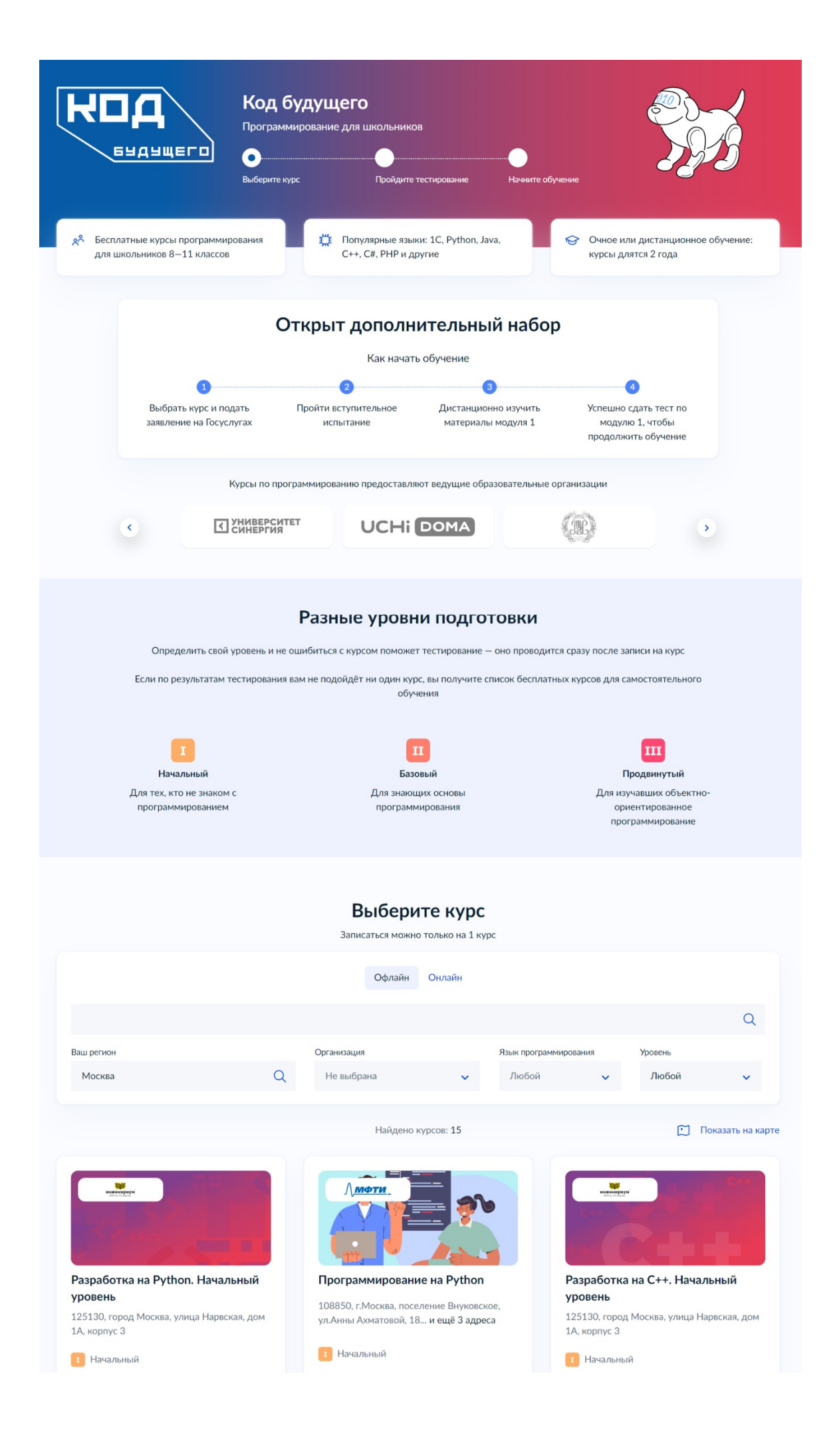

3. Кликнуть на выбранную программу, перейти на страницу программы и кликнуть на кнопку «Записаться»

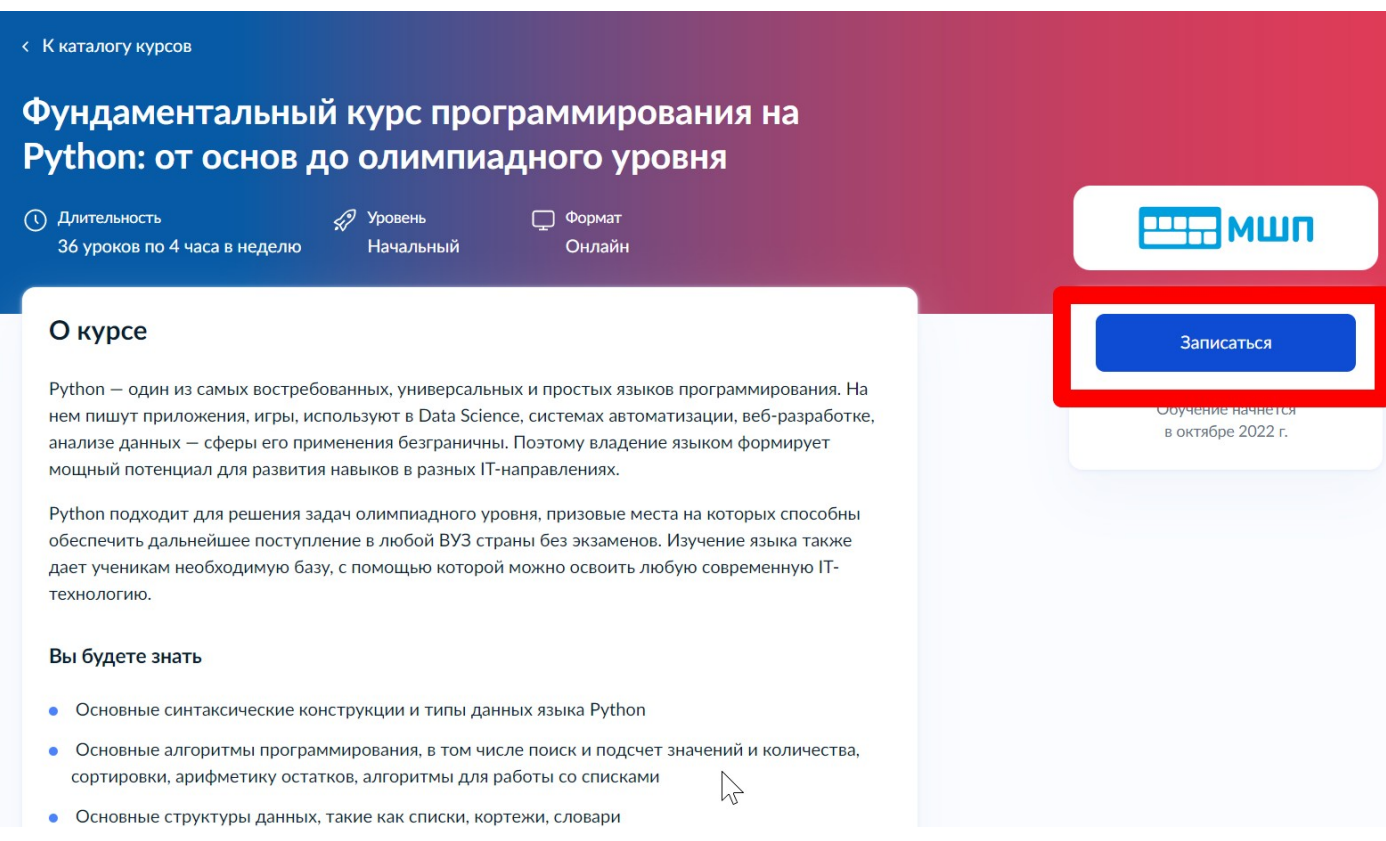

4. Перейти на заполнение заявки непосредственно на портале Государственных услуг. Необходимо выбрать роль заявителя (кто подает заявление): родитель или иной законный представитель (опекун, попечитель) ребенка.

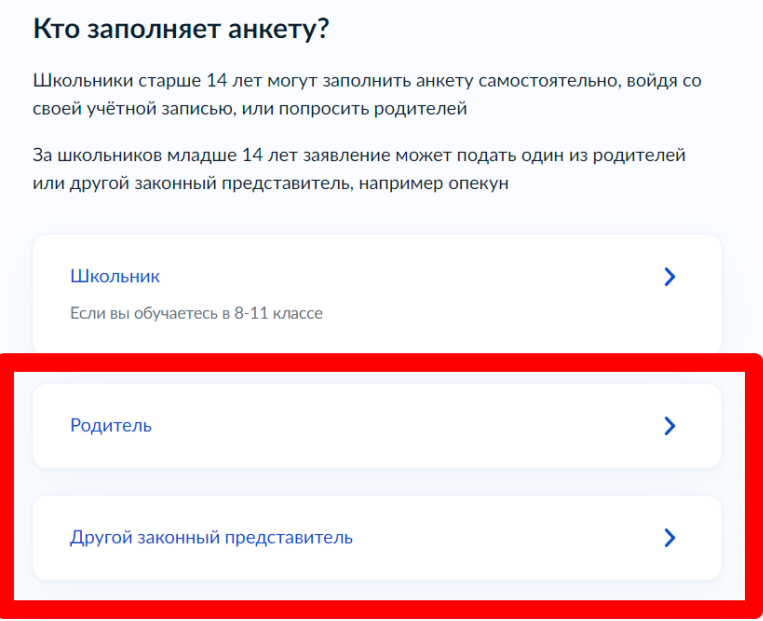

5. Выполнить предложенные порталом Государственных услуг ряд действий по созданию заявки.

5.1. Заполнить базовые параметры заявления

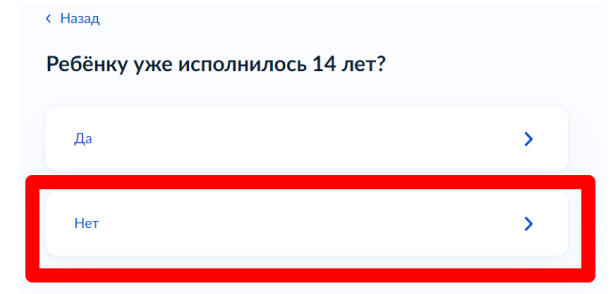

#### **< Назад**

#### Что нужно для заполнения анкеты

- Ваши паспортные данные
- Данные свидетельства о рождении ребёнка (для ребёнка, рождённого на территории иностранного государства)
- СНИЛС ребёнка
- Справка об обучении в школе при наличии
- Адрес электронной почты для тестирования и обучения

#### Что будет дальше

- 1. После отправки анкеты ребёнку нужно будет пройти тестирование. Инструкцию по прохождению вы получите вместе с результатами рассмотрения анкеты - на электронную почту и в личный кабинет
- 2. После тестирования дождитесь результатов они придут на электронную почту и в личный кабинет
- 3. Если по результатам теста уровень подготовки ребёнка подтвердится, можно начинать обучение. Если нет - вы сможете выбрать другой курс или получите бесплатный электронный курс для самостоятельного изучения
- 4. Заявление на ребёнка можно подать только один раз

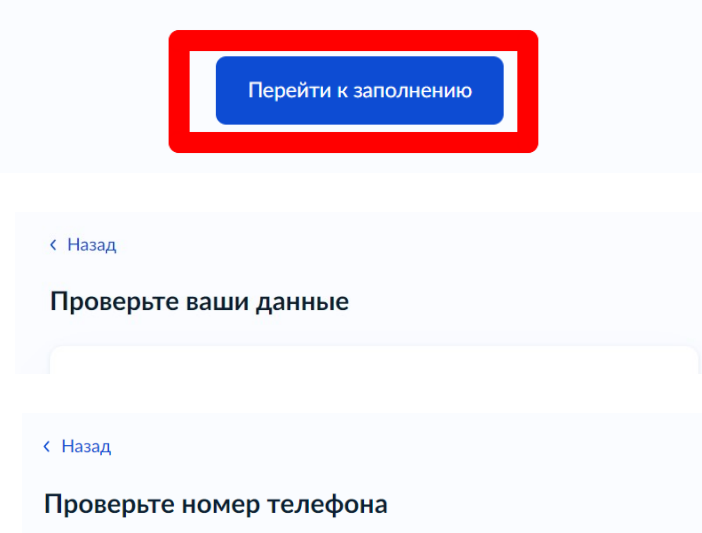

В данном случае заявление заполняет родитель (законный представитель) ребенка, поэтому электронная почта заявителя остается без изменения:

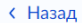

Проверьте электронную почту

5.2. Выбрать ребенка из профиля или добавить в **заявление данные ребенка**

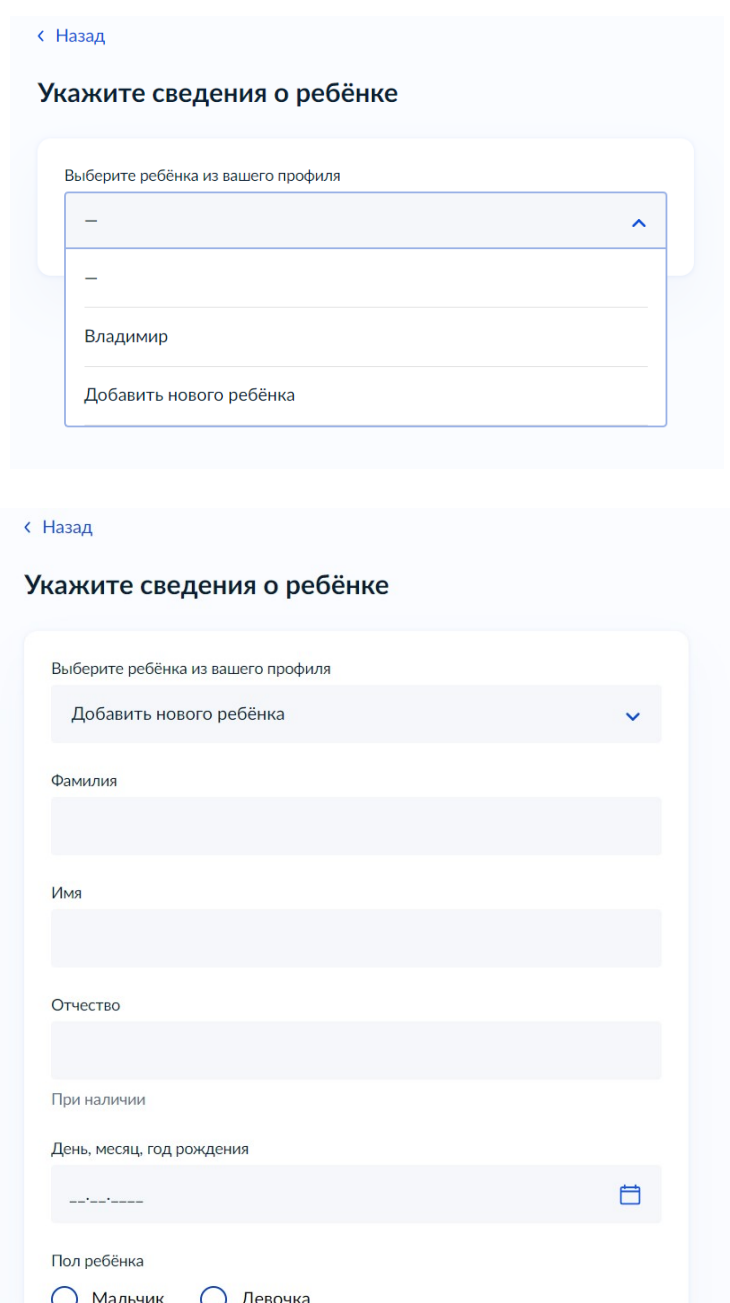

5.2.1. Если заявление заполняет законный представитель (опекун, попечитель) ребенка, то необходимо прикрепить файл, подтверждающий права законного представителя.

Продолжить

5.2.2. Если ребенок рожден на территории иностранного государства, то необходимо прикрепить свидетельство о рождении ребенка вместе с заверенным переводом на русский язык и подтверждением российского гражданства.

5.3. Загрузить справку об обучении - это обязательное условие участия в проекте «Код будущего» - возможность подтвердить факт обучения ребенка в 8 - 11 классах в образовательной организации любой организационно-правовой формы. Предоставляется электронный образ справки. Справка должна быть выдана не позднее 30 дней до даты подачи заявителем заявления на портале Государственных услуг.

Во избежание технических отказов со стороны федеральной государственной информационной системы «Единая система межведомственного электронного взаимодействия», в случае если заявитель изменил фамилию (имя, отчество), то необходимо прикрепить документ, подтверждающий данный факт смены фамилии (имени, отчества) заявителя.

5.4. Адрес электронной почты ребенка указываем на каждого ребенка новый. По условиям федерального проекта «Код будущего» в заявлении родителю (законному представителю) ребенка откажут в случае, если заявления будут подавать на портале Государственных услуг с одинаковых адресов электронной почты. Поэтому заявителю необходимо на каждого ребенка создать свой адрес электронной почты (например, родитель (законный представитель) ребенка желает заполнить заявления на 2 школьников, значит, необходимо создать (внести в заявление) 2 разных адреса электронной почты).

5.5. Кликнуть на кнопку «Отправить анкету».